# Continuous Deployment

Click to edit Master Software Development Project

Wednesday, February 27, 2019

Third  $\|$ 

 $\mathcal{F}_{\mathcal{F}}$  is a set of  $\mathcal{F}_{\mathcal{F}}$ 

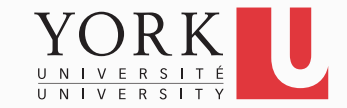

### Software deployment

- For your midterm submission, you created a release of your software manually
- In practice, the steps that create a new release that gets deployed once new code is pushed to the master branch can be automated
	- This is **Continuous Deployment**

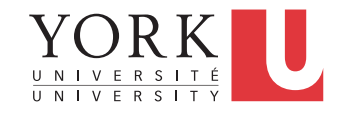

#### Gradle

- Gradle is a modern build automation tool that a software project can use to automate tasks related to deployment
- Gradle comes installed with the latest version of Eclipse
	- If you don't have it, you can install it through the Eclipse Marketplace (search for Buildship)

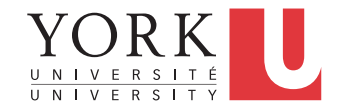

### Adding Gradle to your project

- You can add Gradle to any existing Eclipse project
	- Right-click on the project name -> Configure -> Add Gradle Nature
	- Then open the Gradle Tasks window
		- Window -> Show View -> Other -> Gradle
	- Under build setup, right-click on init -> Run Gradle Tasks
	- If you now right-click on the project name -> Gradle -> Refresh Gradle Project, you should be able to see the build.gradle file in Package Explorer
	- The build.gradle file describes all the tasks necessary to build and deploy your system

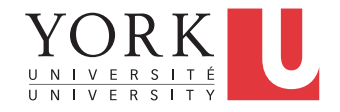

#### Gradle code

- Gradle uses a language called Groovy to express the necessary tasks
- We provide a sample build.gradle file that you can use as a starting point for your project
- Start by watching this video prepared by Daniel (the course TA):
	- https://www.youtube.com/watch? v=r5DIuWPUwE0&t=12m30s
- Daniel uses the command-line to run Gradle but you can also do it through the Gradle Tasks window in Eclipse

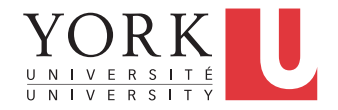

### Circle CI

- Once you are able to build your system using Gradle, follow the instructions on Circle CI in this video
	- https://www.youtube.com/watch? v=r5DIuWPUwE0&t=40m40s
- Login to circleci.com with your Github credentials
	- This way Circle CI has access to your Github repositories

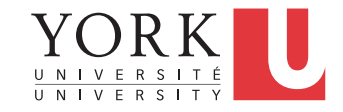

## Circle CI

- Continue with the second video
	- https://www.youtube.com/watch?v=cK-0pOX749k
- Once everything is set up, Circle CI will be able to use your Gradle scripts to build your project
- Use the provided config.yml file and adjust for your project

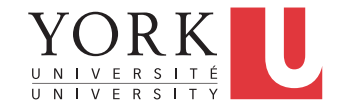

## Full pipeline

- Once everything is set up correctly, you should be able to:
- 1. Push a new version to the master branch of your project
- 2. Relax while the new version is tested automatically and a new release is created in your github page for your users

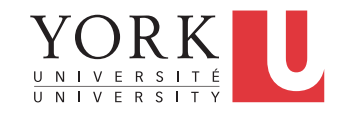

#### Lab Task

- Set up the Gradle Circle CI pipeline for your project (as a team)
- Demonstrate to the TA that pushing a new version to the master branch creates a new release on your github page

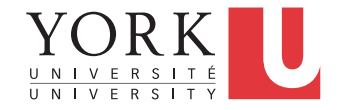